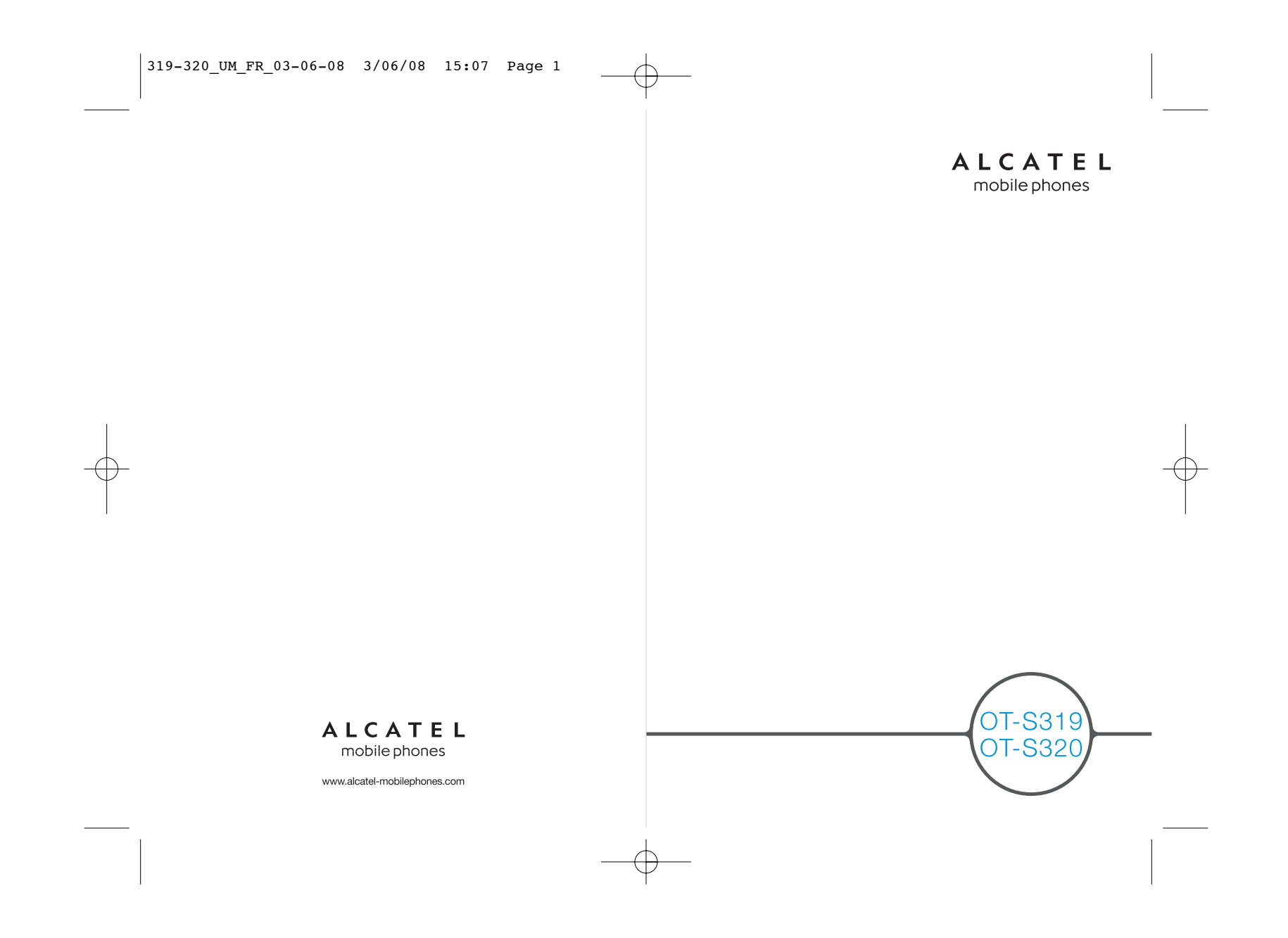

## 

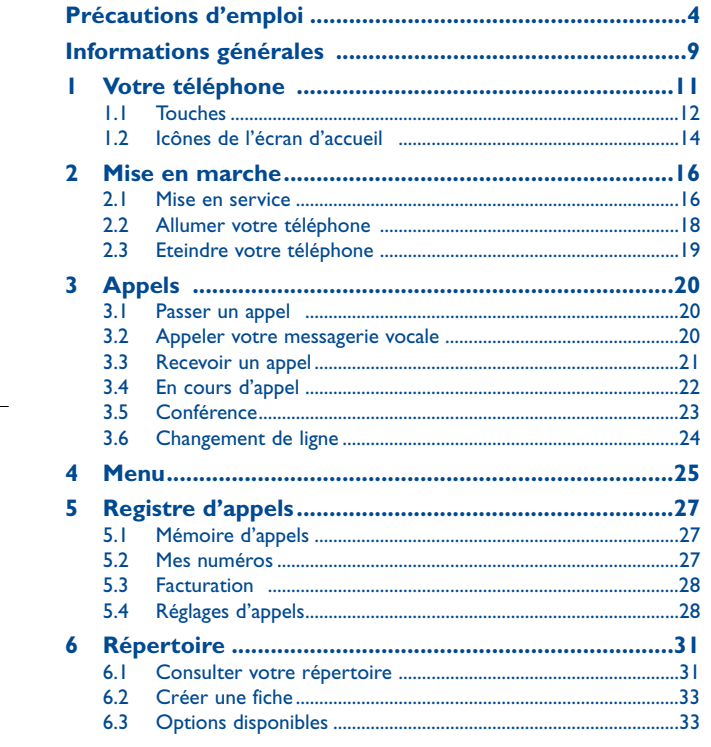

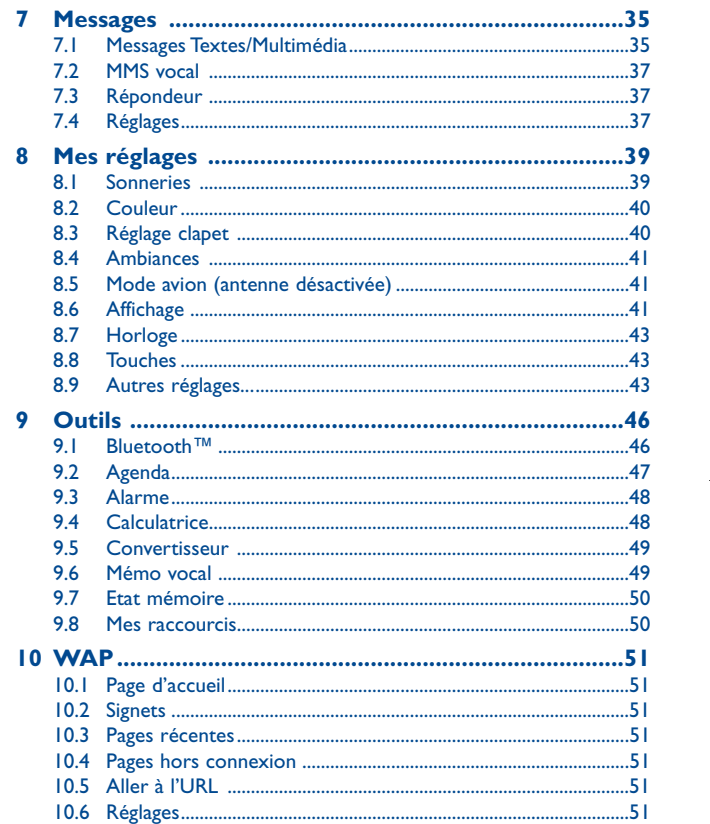

 $\mathbf{L}$ 

 $\overline{2}$ 

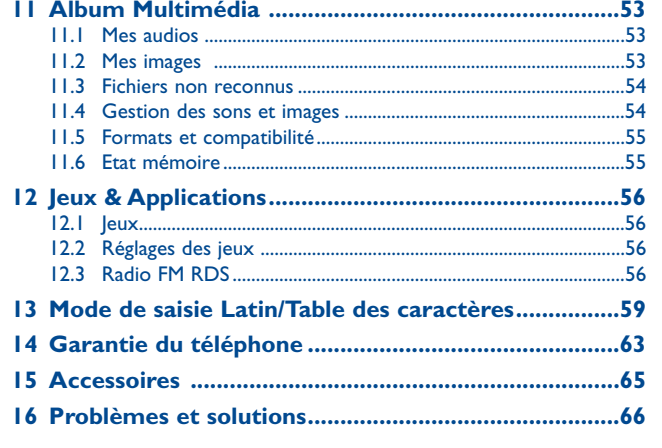

## **Précautions d'emploi..................**

Avant d'utiliser votre téléphone, lisez ce chapitre avec attention. Le fabricant ne pourra être tenu responsable des conséquences résultant d'une utilisation impropre et/ou non conforme aux instructions contenues dans le manuel.

#### **• SECURITE EN VEHICULE :**

Compte tenu des études qui démontrent que l'usage d'un téléphone mobile lors de la conduite d'un véhicule représente un facteur réel de risque, même lorsqu'il est associé à un dispositif mains-libres (car kit, casque à écouteurs...), le conducteur doit s'abstenir de toute utilisation de son téléphone tant que le véhicule n'est pas à l'arrêt.

Lorsque vous conduisez, abstenez-vous d'utiliser votre téléphone ou même votre kit piéton pour téléphoner ou écouter de la musique. L'utilisation de ces équipements présente un danger et est susceptible d'être sanctionnée par la loi dans certaines régions.

Votre téléphone sous tension émet des rayonnements qui peuvent perturber l'électronique de bord de votre véhicule, tels que les systèmes anti-blocage de freins ("ABS"), les coussins de sécurité ("Airbag"), etc. En conséquence, il vous appartient de :

- ne pas poser votre téléphone sur le tableau de bord ou dans une zone de déploiement de l'Airbag,

- vous assurer auprès du constructeur automobile ou de son revendeur de la bonne isolation de l'électronique de bord.

#### **• CONDITIONS D'UTILISATION :**

Il est conseillé d'éteindre de temps à autre le téléphone afin d'optimiser ses performances. Veillez à éteindre votre téléphone dans un avion, ou à paramétrer votre poste en "Mode avion". Veillez à éteindre votre téléphone en milieu hospitalier, sauf dans les zones éventuellement réservées à cet effet. Comme d'autres types d'équipements courants, les téléphones mobiles peuvent perturber le fonctionnement de dispositifs électriques, électroniques ou utilisant des radiofréquences.

Veillez à éteindre votre téléphone à proximité de gaz ou de liquides inflammables. Respectez les règles d'utilisation affichées dans les dépôts de carburants, les stations service, les usines chimiques et sur tous les sites où des risques d'explosion pourraient exister.

Lorsque le téléphone est sous tension, veillez à ce qu'il ne se trouve jamais à moins de 15 centimètres d'un appareil médical (stimulateur cardiaque, prothèse auditive, pompe à insuline…). En particulier en cas d'appel, veillez à porter le téléphone à l'oreille du côté opposé au stimulateur cardiaque ou à la prothèse auditive.

Afin d'éviter un dommage auditif, décrochez l'appel avant d'approcher le téléphone de l'oreille. De même, éloignez le téléphone de votre oreille lorsque vous utilisez la fonction mains-libres car le volume amplifié pourrait causer des dommages auditifs.

Ne laissez pas des enfants utiliser le téléphone sans surveillance.

Prenez toutes les précautions lors du remplacement de la coque, car votre téléphone contient des substances susceptibles de provoquer des réactions allergiques.

Manipulez votre téléphone avec soin et gardez-le dans un endroit propre et à l'abri de la poussière. N'exposez pas votre téléphone à des conditions défavorables (humidité, pluie, infiltration de liquides, poussière, air marin, etc.). Les limites de température recommandées par le constructeur vont de -10 °C à 55 °C. Au-delà de +55 °C, l'écran risque d'être peu lisible ; cette altération est temporaire et sans gravité.

Les numéros d'urgence peuvent ne pas être disponibles sur tous les réseaux cellulaires.Vous ne devez donc pas vous reposer uniquement sur votre téléphone portable pour émettre des appels d'urgence.

Ne tentez pas d'ouvrir, de démonter ou de réparer vous-même votre téléphone.

Evitez de faire tomber, de jeter ou de tordre votre téléphone.

Evitez de le peindre.

N'utilisez votre téléphone mobile qu'avec des batteries, chargeurs et accessoires Alcatel compatibles avec votre modèle (cf. page 65 des accessoires). La responsabilité de TCT Mobile Limited et de ses filiales ne saurait être engagée dans le cas contraire.

Vous ne devez pas jeter votre téléphone dans une poubelle publique.Veuillez vous conformer à la réglementation locale en vigueur pour la mise au rebut des produits électroniques.

Pensez à faire une sauvegarde électronique ou une copie écrite de toutes vos informations importantes mémorisées dans le téléphone.

Certaines personnes peuvent être prédisposées à des crises d'épilepsie ou des absences lorsqu'elles sont exposées aux lumières intermittentes (flash) notamment dans le cas des jeux électroniques. Ces crises ou ces absences peuvent se produire même chez une personne n'ayant aucun antécédent épileptique ou d'absence.Si vous avez déjà connu ce type d'expérience,ou si vous avez un antécédent d'expérience semblable dans votre famille, veuillez consulter votre médecin avant de jouer aux jeux vidéo sur votre téléphone portable ou d'utiliser les fonctions incorporant des lumières intermittentes. Il est conseillé aux parents de surveiller leurs enfants lorsque ceux-ci jouent aux jeux vidéo ou manipulent des fonctions du téléphone portable intégrant des stimulations lumineuses. Toute personne ayant connu l'un des symptômes suivants : convulsion, contraction oculaire et musculaire, perte de conscience, mouvements incontrôlés ou désorientation doit cesser de jouer et désactiver les stimulations lumineuses du téléphone portable, et consulter un médecin. Pour prévenir de l'apparition éventuelle de ces symptômes, veuillez prendre les précautions qui suivent :

- ne pas jouer ou activer des stimulations lumineuses lorsque vous êtes fatigué(e) ou en manque de sommeil,

- faire des pauses de 15 minutes au minimum toutes les heures

- jouer dans une pièce bien éclairée,

- garder une bonne distance par rapport à l'écran.

- arrêter de jouer si vos mains, poignets ou bras deviennent engourdis, et ne pas reprendre la partie avant plusieurs heures

- si l'engourdissement persiste pendant ou après la partie, cesser le jeu et consulter un médecin. Vous pouvez parfois ressentir un certain inconfort au niveau de vos mains, bras, épaules, cou ou d'une autre partie du corps en jouant sur votre téléphone portable. Suivez les conseils préconisés pour éviter les problèmes de tendinite, de syndrome du tunnel carpien, ou d'autres troubles musculo-squelettiques.

#### A pleine puissance, l'écoute prolongée du baladeur peut endommager l'oreille de l'utilisateur.

Réglez le volume de votre téléphone pour une écoute sans risque. N'utilisez que des kits piéton TCT Mobile Limited.

#### **• RESPECT DE LA VIE PRIVEE :**

Nous vous rappelons que vous devez respecter les lois et règlements en vigueur dans votre pays concernant la prise de clichés et l'enregistrement de sons à l'aide d'un téléphone portable. Conformément à ces lois et règlements, il est parfois strictement interdit de prendre des clichés et/ou d'enregistrer la voix d'autres personnes ou tout autre attribut personnel et de les reproduire ou diffuser, car cela peut être considéré comme une atteinte à la vie privée. L'utilisateur seul est tenu de s'assurer qu'il a une autorisation préalable, si nécessaire pour enregistrer des conversations privées ou confidentielles ou de prendre une photo d'une autre personne. Le fabricant, le distributeur ou vendeur de votre téléphone mobile (y compris l'opérateur) déclinent toute responsabilité résultant d'une utilisation inappropriée du téléphone mobile.

#### **• BATTERIE :**

Avant de retirer la batterie de votre téléphone, veuillez vous assurer que le téléphone a été mis hors tension. Les précautions d'emploi de la batterie sont les suivantes :

- ne pas ouvrir la batterie (risques d'émanations de substances chimiques et de brûlures),

- ne pas percer, désassembler, provoquer de court-circuit dans la batterie,
- ne pas jeter au feu ou dans les ordures ménagères une batterie usagée, ni l'exposer à des températures supérieures à 60°C.

Si vous souhaitez vous en débarrasser, veillez à ce que la batterie soit récupérée conformément à la législation en vigueur sur la protection de l'environnement. N'utilisez la batterie que dans le but pour lequel elle a été conçue. N'utilisez jamais des batteries endommagées ou non recommandées par TCT Mobile Limited et/ou ses filiales.

Le symbole "poubelle barrée" figurant sur votre téléphone, sa batterie et ses  $\sqrt{2}$ accessoires signifie que ces produits doivent, en fin de vie, être rapportés à des points de collecte sélective :∕ ∂

 - Déchetteries municipales équipées de bacs spécifiques à ces appareils - Bacs de collecte sur les points de vente

Ils y seront recyclés, évitant ainsi le rejet de substances réglementées dans l'environnement, et permettant la réutilisation des matériaux qui la composent.

#### **Dans les pays membres de l'Union Européenne :**

Ces points de collecte sélective sont accessibles gratuitement.

Tous les produits portant le marquage "poubelle barrée" doivent être rapportés à ces points de collecte.

**Dans les pays non membres de l'Union Européenne :**

Il convient de ne pas jeter les équipements marqués "poubelle barrée" dans les poubelles ordinaires si votre pays ou région dispose des structures de collecte et de recyclage adaptées, mais de les rapporter à ces points de collecte pour qu'ils y soient recyclés.

**ATTENTION**: RISQUE D'EXPLOSION EN CAS DE REMPLACEMENT PAR UN TYPE INCORRECT DE BATTERIE. RECYCLAGE DES BATTERIES USAGEES SELON LESINSTRUCTIONS.

5

#### **• CHARGEURS :**

Les chargeurs alimentés par secteur sont prévus pour fonctionner à une température ambiante de  $0$  à  $40^{\circ}$ C.

 Les chargeurs de votre téléphone mobile sont conformes à la norme de sécurité des matériels de traitement de l'information et des équipements de bureau, et destinés uniquement à cet usage.

#### **• ONDES ELECTROMAGNETIQUES :**

La preuve de la conformité aux exigences internationales (ICNIRP) ou à la directive européenne 1999/5/CE (R&TTE) est une condition préalable à la mise sur le marché de tout modèle de téléphone portable. La protection de la santé et de la sécurité de l'utilisateur, ainsi que de toute autre personne, constitue un aspect essentiel de ces exigences internationales et de la directive européenne.

CE TELEPHONE MOBILE EST CONFORME AUX EXIGENCES INTERNATIONALES ETEUROPEENNES EN MATIERE D'EXPOSITION AUX ONDES RADIOELECTRIQUES.

Votre téléphone mobile est un émetteur/récepteur radio. Il a été conçu et fabriqué pour respecter les seuils d'exposition aux radiofréquences (RF) recommandés par les exigences internationales (ICNIRP) (1) et par le Conseil de l'Union européenne (Recommandation 1999/519/CE) (2).

Ces limites font partie d'un ensemble d'exigences et établissent des niveaux de radiofréquence autorisés pour le public. Elles ont été mises au point par des groupes d'experts indépendants sur le fondement d'évaluations scientifiques régulières et détaillées. Elles intègrent une marge de sécurité importante destinée à garantir la sécurité de tous, quel que soit l'âge ou l'état de santé. La norme d'exposition pour les téléphones mobiles est déterminée par une unité de mesure appelée Débit d'Absorption Spécifique ou "DAS" (en anglais :"Specific Absorption Rate" ou "SAR"). La limite de DAS fixée par les exigences internationales ou par le Conseil de l'Union Européenne est de 2 W/kg en moyenne pour 10 g de tissus humains. Les tests pour déterminer les niveaux de DAS ont été réalisés sur la base des modes d'utilisation standard avec des téléphones mobiles émettant à leur niveau de puissance maximale pour toutes les bandes de fréquence.

Bien que le DAS soit déterminé au plus haut niveau de puissance certifié, le niveau réel de DAS du téléphone mobile en cours d'utilisation est généralement situé très en dessous des valeurs maximales. En effet, le téléphone mobile étant conçu pour fonctionner à des niveaux de puissance multiples, il n'utilisera que la puissance strictement nécessaire pour assurer sa connexion au réseau. En principe, plus vous êtes proche d'une antenne de station de base, plus les niveaux de puissance du téléphone mobile seront bas.

Les exigences ICNIRP sont applicables dans les régions suivantes : Amérique Centrale (excepté le Mexique),Amérique du Sud,Afrique du Nord et du Sud,Asie Pacifique, (excepté la Corée),Australie.

<sup>(2)</sup> La recommandation européenne (1999/519/CE) est applicable dans les régions suivantes : Europe, Israël.

La valeur maximale du DAS testée sur ce modèle de téléphone mobile pour une utilisation près de l'oreille et conformément à la norme est de 1,0 W/kg. Bien que les niveaux de DAS soient variables en fonction des téléphones et modes d'utilisation, ils sont cependant tous conformes aux exigences internationales et à la recommandation européenne en vigueur en matière d'exposition aux radiofréquences.

L'Organisation Mondiale de la Santé (OMS) considère que "l'état actuel des connaissances scientifiques ne justifie pas que l'on prenne des précautions particulières pour l'utilisation des téléphones mobiles. En cas d'inquiétude, une personne pourra choisir de limiter son exposition ou celle de ses enfants – aux radiofréquences en abrégeant la durée des communications ou en utilisant l'option mains libres (ou un casque à écouteur) permettant d'éloigner l'appareil de la tête et du corps" (aide mémoire n°193). Des informations complémentaires de l'OMS sur les champs électromagnétiques et la santé publique sont disponibles à l'adresse internet suivante : http://www.who.int/peh-emf.

Votre téléphone est équipé d'une antenne intégrée.Veillez à ne pas la toucher, ni à la détériorer afin de bénéficier d'une qualité de fonctionnement optimale en communication.

#### **• LICENCES**

 $\left( \mathbf{\ast}\right)$ 

Obigo® est une marque déposée de Obigo AB.

Le nom, la marque et les logos Bluetooth sont la propriété de Bluetooth SIG, Inc, et l'utilisation de ces nom, marque et logos par TCT Mobile Limited et filiales est régie par une licence. Les autres marques commerciales et noms commerciaux appartiennent à leurs détenteurs respectifs.

## OT-S320 Bluetooth QD ID B013793

T9 Text Input est protégé par les brevets énumérés ci-après : Brevets Américains n° 5,187,480, 5,818,437, 5,945,928, 5,953,541, 6,011,554, 6,286,064, 6,307,548, 6,307,549, et 6,636,162, 6,646,573 ; Brevets Européens n° 0 842 463 (96927260.8), 1 010 057 (98903671.0), 1 018 069 (98950708.2) ; et d'autres en cours d'enregistrement dans le monde.

8

## **Informations générales ..............**

- **Adresse Internet** : www.alcatel-mobilephones.com
- **N° Hot Line Alcatel** : Consultez la brochure "TCT Mobile Services", ou notre site internet.

Sur notre site internet, vous pourrez consulter en ligne une FAQ (Foire aux Questions), ou nous contacter directement par email pour poser votre question.

An electronic version of this user guide is available in English and other languages according to availability on our server: www.alcatelmobilephones.com

Votre téléphone est un équipement émetteur/récepteur radio fonctionnant sur les réseaux GSM dans les bandes 900 et 1800 MHz.

Cet appareil est conforme aux recommandations essentielles et  $\epsilon$ autres dispositions pertinentes contenues dans la Directive 1999/5/EC. Le texte intégral de la Déclaration de Conformité de votre téléphone est disponible sur le site Internet www.alcatelmobilephones.com.

9

### **Protection contre le vol** (1)

Votre téléphone mobile est identifié par un numéro IMEI (numéro de série de votre téléphone), inscrit sur l'étiquette de l'emballage et dans la mémoire de votre téléphone. Nous vous recommandons vivement, lors de la première utilisation, de noter ce numéro en tapant \* # 0 6 # et de le garder précieusement ; il pourra vous être demandé par la Police ou par votre opérateur en cas de vol. Grâce à ce numéro, votre téléphone mobile pourra être bloqué, donc inutilisable par une tierce personne, même si elle change la carte SIM.

## **Clause de non responsabilité**

Selon la version logicielle de votre téléphone et les services spécifiques offerts par votre opérateur, certaines différences peuvent apparaître entre la description du manuel utilisateur et le comportement du téléphone.

#### (1) Vérifiez la disponibilité de ce service auprès de votre opérateur.

## **Votre téléphone ....................**

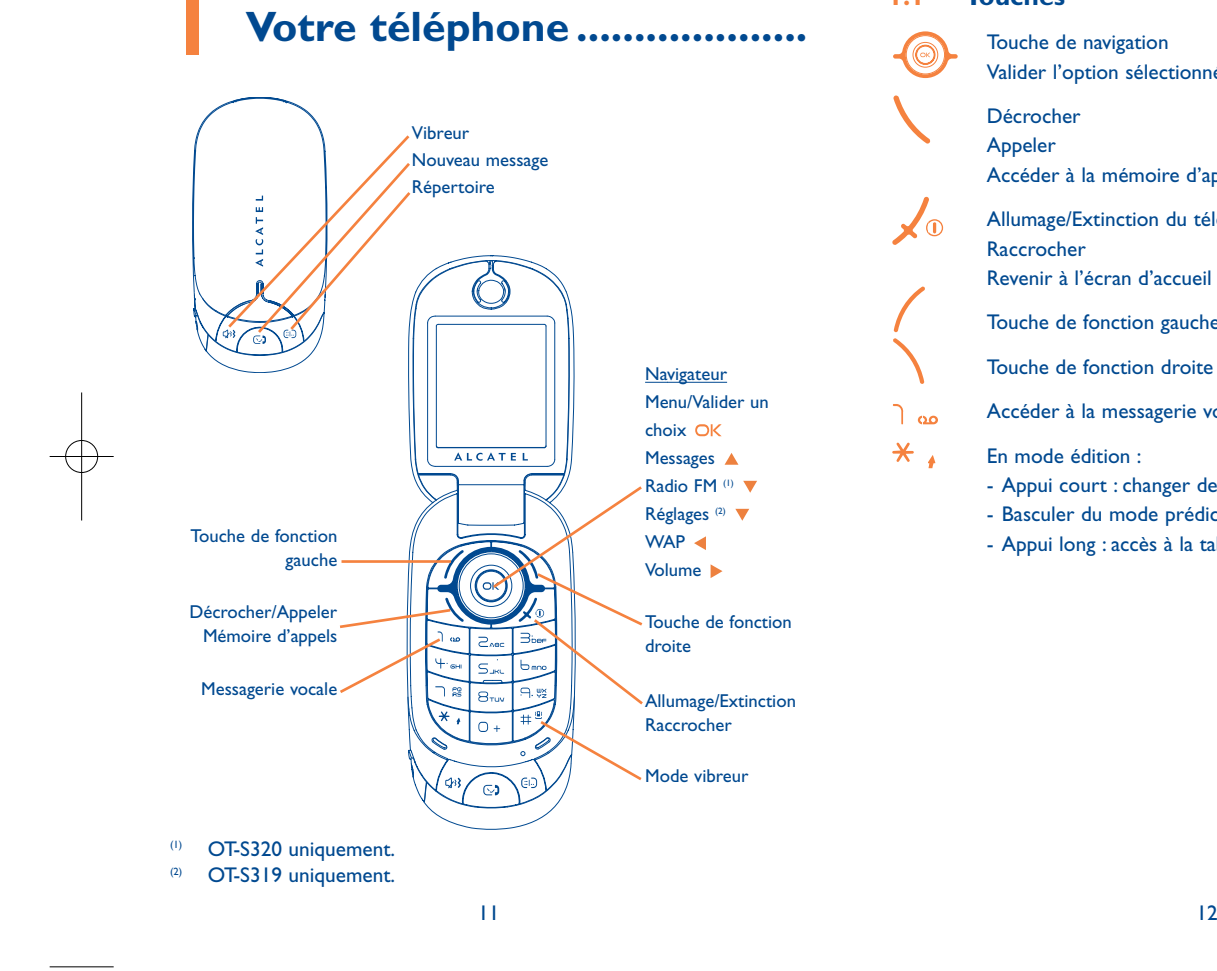

#### **1.1Touches**

Touche de navigation Valider l'option sélectionnée (appui au centre)

## Décrocher

Appeler

 $\lambda$ <sup>0</sup>

 $*$ .

Accéder à la mémoire d'appels (BIS) (appui court)

Allumage/Extinction du téléphone (appui long) Raccrocher

Revenir à l'écran d'accueil

Touche de fonction gauche

Touche de fonction droite

مه ۱ Accéder à la messagerie vocale (appui long)

En mode édition :

- Appui court : changer de mode de saisie

- Basculer du mode prédictif T9 au mode Normal

- Appui long : accès à la table des symboles

- 士曾 Depuis l'écran d'accueil :
	- Appui court : #
	- Appui long : activer/désactiver le vibreur.
	- En mode édition :
	- Appui court :  $\smile$  (espace)
	- Appui long : ajouter un mot
- **C/33** Accès rapide au mode vibreur
- Accès rapide au nouveau message  $\mathbb{C}$
- Accès rapide au répertoire  $\bigoplus$
- **1.2Icônes de l'écran d'accueil (1)**
- **EEE Niveau de charge de la batterie**.
- 88 **Mode vibreur** : votre téléphone vibre uniquement et n'émet plus ni sonnerie, ni bip, sauf pour les alarmes (cf. page 39).
- 0 **Bluetooth actif**.
- Λ **Bluetooth connecté à un accessoire audio**.
- Q. **Kit mains-libres connecté**.
- 感 **Renvoi d'appel activé** : vos appels sont renvoyés (cf. page 29).
- Ō. **Réveil programmé** (cf. page 48).
- **Réception d'un message vocal.** Ð
- 氤 **Radio FM activée**.
- **Appels non décrochés.** Пx
- **Alertes WAP** (2).G
- **Itinérance (roaming)**. в9<sub>ат</sub>
- 00 **Double ligne** (2) : indique la ligne sélectionnée.
- **Etat de connexion GPRS** (Bleu activé). 떓
- **Qualité de réception radio**.
- š **Réception d'un message en cours.**
- ė. **Envoi d'un message**.
- (1) Les icônes et illustrations représentées dans ce guide sont données
- à titre indicatif uniquement.
- (2) Selon votre opérateur.

- C. **Mode silence** : votre téléphone n'émet plus ni sonnerie, ni bip, ni vibration sauf pour les alarmes (cf. page 39).
- **Message non lu**.  $\boxtimes$
- **Liste des messages texte pleine** : votre téléphone ne peut plus **M** accepter de nouveaux messages.Vous devez accéder à la liste des messages pour en supprimer au moins un sur la mémoire de votre carte SIM.
- **Zones tarifaires privilégiées** (1). 合
- 点 **Mode avion**.

## **2Mise en marche ....................**

- **2.1Mise en service**
- 
- **Enlever le couvercle arrière Replacer le couvercle arrière**

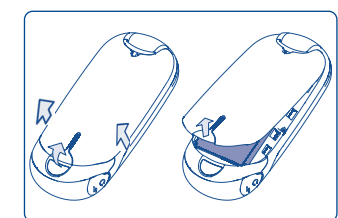

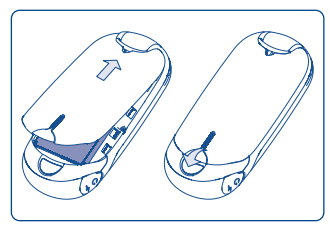

Clipsez/déclipsez le couvercle arrière de l'un des endroits indiqués

16

**Installer la batterie Extraire la batterie**

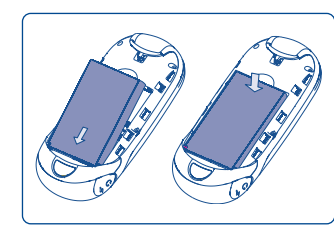

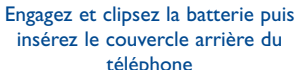

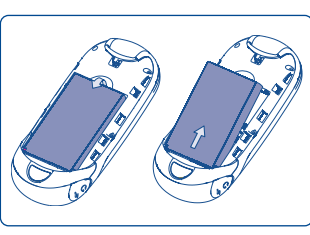

téléphone

Déclipsez le couvercle arrière du téléphone puis ôtez la batterie

(1) Vérifiez la disponibilité de ce service auprès de votre opérateur.

#### Vous devez insérer votre carte SIM (1) pour effectuer des appels.

## **Insérer la carte SIM Extraire la carte SIM**

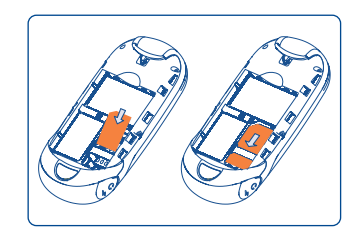

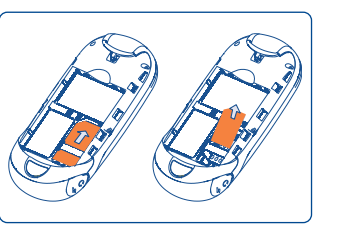

Placez la carte SIM avec la face de la puce orientée vers le bas et faites glisser la carte dans son logement. Vérifiez qu'elle est bien insérée.

Pour l'extraire, appuyez sur la carte et faites-la glisser.

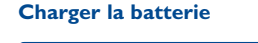

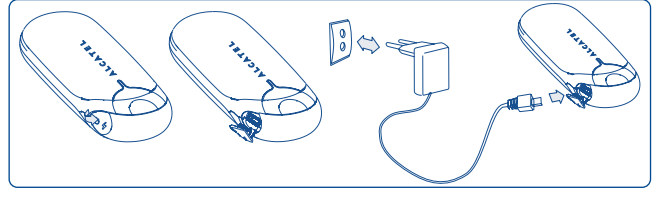

Branchez le chargeur

- (1) Vérifiez auprès de votre opérateur que votre carte SIM est compatible 3V. Les anciennes cartes 5 volts ne peuvent plus être utilisées.Veuillez contacter votre opérateur.
	- 17 $7$
- Le démarrage de la charge peut prendre environ 20 minutes si votre batterie est à plat.
- Evitez de forcer la prise du téléphone.
- Veillez à bien insérer la batterie <u>avant</u> de connecter le chargeur.
- La prise secteur doit se trouver à proximité du téléphone et être facilement accessible (évitez les rallonges électriques).
- Lors de la première utilisation du téléphone, veuillez charger complètement la batterie ( $\Box$ ) (environ 3 heures).
- La charge est terminée lorsque l'animation se fige. Utilisez စြ uniquement les chargeurs Alcatel.

#### **2.2Allumer votre téléphone**

Faites un appui long sur la touche  $\sqrt{\ }$  pour allumer le téléphone, saisissez le code PIN si nécessaire, validez par la touche OK. L'écran d'accueil s'affiche.

Si vous ne connaissez pas votre code PIN ou si vous l'avez oublié, ြစ္က adressez-vous à votre opérateur. Ne laissez pas votre code PIN à proximité de votre téléphone et gardez votre carte dans un endroit sûr lorsque vous ne l'utilisez pas.

Si des messages diffusés par le réseau s'affichent, utilisez la touche OK pour parcourir les messages en entier ou appuyez sur la touche de fonction droite pour revenir à l'écran d'accueil.

Pendant la recherche d'un réseau,"**Recherche/Urgence**" s'affiche.

#### **2.3Eteindre votre téléphone**

A partir de l'écran d'accueil, appuyez sur la touche  $\sqrt{\Phi}$  (appui long).

## **3Appels ....................................**

#### **3.1Passer un appel**

Composez le numéro désiré puis appuyez sur la touche pour appeler. En cas d'erreur, utilisez la touche de fonction droite pour effacer les chiffres incorrects.

Pour raccrocher, appuyez sur la touche  $\sqrt{\Phi}$ .

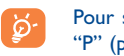

Pour saisir "+", "W" (caractère utilisé pour le signal d'appel) ou "P" (pour enregistrer un numéro avec une extension), utilisez la touche  $\bigcirc$  + en appui long (les caractères 0, +, P, W défilent).

## **Passer un appel d'urgence**

Si votre téléphone est sous couverture d'un réseau, composez directement le numéro d'urgence et appuyez sur \ pour effectuer un appel d'urgence. Il n'est pas nécessaire d'insérer une carte SIM, ni de taper le code PIN, ni de déverrouiller le clavier.

#### **3.2Appeler votre messagerie vocale (1)**

Votre messagerie vocale est assurée par l'opérateur pour que vous ne perdiez aucun appel : elle fonctionne comme un répondeur que vous pouvez consulter à tout moment. Pour accéder à la messagerie vocale, faites un appui long sur la touche  $\log$ .

(1) Vérifiez la disponibilité de ce service auprès de votre opérateur.

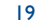

319-320\_UM\_FR\_03-06-08 3/06/08 15:07 Page 21

Si le numéro d'accès à la messagerie vocale de votre opérateur ne fonctionne pas, composez celui qu'il vous a fourni. Pour toute modification ultérieure de ce numéro, reportez-vous à "**Mes numéros**" (cf. page 27).

Pour utiliser votre messagerie à l'étranger, contactez votre Õ opérateur avant de partir.

#### **3.3Recevoir un appel**

Lorsqu'un appel arrive, appuyez sur la touche  $\setminus$ , parlez puis appuyez sur la touche  $\sqrt{\Phi}$  pour raccrocher.

Si l'icône  $\{8\}$  est affichée, le téléphone vibre et ne sonne pas. Si l'icône est affichée, il ne vibre pas et ne sonne pas non plus.

#### **Si le téléphone est ouvert**

- Pour décrocher, appuyez sur la touche  $\setminus$ .

## **Si le téléphone est fermé**

- Pour décrocher, ouvrez le téléphone (si l'option "**Ouverture clapet**" est activée, cf. page 40).

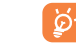

Le numéro de l'appelant s'affiche sous réserve de sa transmission par le réseau (vérifiez la disponibilité de ce service auprès de votre opérateur).

#### **Couper la sonnerie**

Appuyez une fois sur la touche de fonction droite ou sur la touche lorsque le téléphone sonne. Décrochez l'appel en appuyant sur \.

## **Rejeter un appel**

Appuyez une fois sur  $\sqrt{2}$  ou deux fois sur la touche de fonction droite.

#### **3.4En cours d'appel**

## **Fonctions disponibles**

En cours d'appel vous pouvez accéder au répertoire, à l'agenda, aux messages textes, etc. grâce à la touche <▶ sans perdre la communication en cours.

- (圖) Appel en attente
- 看上 Appel en cours
- Œ Mains-libres

**ATTENTION** : éloignez le téléphone de votre oreille tant que l'option "**mains-libres**" est activée car le volume sonore amplifié pourrait causer des dommages auditifs.

- $\langle \cdot \rangle$ Répertoire
- $\overline{\phantom{a}}$ Messages
- 鹽國 Agenda
- Services<sup>(1)</sup>
- $rac{0.0}{1}$ Enregistrer son (pour enregistrer votre communication en cours)

Par ailleurs, vous pouvez transférer l'écoute du téléphone vers l'accessoire Bluetooth si celui-ci est connecté.

(1) Vérifiez la disponibilité de ce service auprès de votre opérateur.

## **Modifier le volume**

En communication, vous pouvez régler le volume sonore en utilisant la touche de navigation  $\triangle$ .

#### **Gérer deux appels**

- Accepter un second appel (assurez-vous que la fonction "**App.en attente**" est activée, cf. page 28).
- Pour appeler un second correspondant en cours de communication, composez directement le numéro.

#### **3.5Conférence (1)**

Votre téléphone vous permet de converser avec plusieurs personnes simultanément (5 au maximum). Si vous êtes en double appel : appuyez sur "**Options**", sélectionnez "Conférence" puis validez avec la touche OK. Si un troisième appel arrive, décrochez en appuyant sur la touche  $\setminus$  et parlez avec votre nouveau correspondant.

Celui-ci devient membre de la conférence si vous appuyez sur "**Options**" et sélectionnez "**Joindre la conférence**", puis validez avec OK. Un appui sur  $\sqrt{\ }$  raccroche la communication en cours.

Pour mettre fin à l'appel en conférence, appuyez sur "**Options**" et sélectionnez "**Terminer la conférence**".

#### **3.6Changement de ligne (1)**

A votre carte SIM peuvent correspondre deux numéros de téléphone distincts. Dans "**Registre d'appels**", choisissez "**Changement de ligne**" puis sélectionnez une ligne par défaut ; tous vos appels seront émis à partir de ce numéro. Les appels reçus, toutefois, pourront vous parvenir sur ces deux lignes.

Les services programmés sur la ligne par défaut n'interfèrent pas avec ceux de l'autre ligne.

(1) Vérifiez la disponibilité de ce service auprès de votre opérateur.

### 23

#### (1) Vérifiez la disponibilité de ce service auprès de votre opérateur.

## **4Menu (1) ..................................**

A partir de l'interface du menu, vous pouvez accéder directement aux fonctions en appuyant sur les touches numériques correspondantes.

## **1. JEUX & APPLI.**

- Jeux
- Radio FM RDS
- **2. ALB.MULTIMEDIA**
- Mes audios
- Mes images
- Non reconnus
- Etat mémoire
- **3. OUTILS**
- Bluetooth
- Agenda
- Alarme
- Calculatrice
- Convertisseur
- Mémo vocal
- Etat mémoire
- Mes raccourcis

## **4. REGISTRE D'APPELS**

- Mémoire appels
- Mes numéros
- Facturation
- Réglages d'appels
- **5. REPERTOIRE**

### **6. MESSAGES**

- Messages
- MMS vocal
- Répondeur
- Réglages
- **7. SERVICES (2)** 
	- VAS
	- Support données
	- My One Touch
	- Numéro de service

## **8.** MES REGLAGES <br>**<sup>秋</sup>**

- Sonneries
- Couleur
- Réglage clapet
- Ambiances
- Mode avion
- Affichage
- Horloge
- Touches
- Autres réglag.

#### **9.WAP**

- Page d'accueil
- Signets
- Pages récentes
- Pages hors connexion
- Aller à l'URL
- Réglages

- (1) Selon votre opérateur, certaines différences peuvent apparaître entre cette arborescence du menu et le comportement du téléphone.
- <sup>(2)</sup> Vérifiez la disponibilité de ce service auprès de votre opérateur.
	- 25

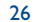

319-320\_UM\_FR\_03-06-08 3/06/08 15:07 Page 27

## **5Registre d'appels ............**

#### **5.1Mémoire d'appels**

Vous pouvez accéder à votre mémoire d'appels grâce à la touche à partir de l'écran d'accueil. Choisissez l'icône qui vous intéresse :

- **TR** Appels manqués
- $\mathbb{B}$  Appels émis (Bis)
- **E**<sup>⇔</sup> Appels décrochés

Sélectionnez un numéro dans la mémoire d'appels et appuyez sur la touche de fonction "**Options**" pour **Voir** le détail de l'appel, **Créer msg. texte/multimédia**, **Sauvegarder** ou **Supprimer** le numéro sélectionné, ou vider la liste entière (**Tout supprimer**)**.**

#### **5.2Mes numéros**

Saisissez ou modifiez votre numéro de téléphone, ou le numéro d'accès à votre messagerie vocale et validez en appuyant sur OK. Votre numéro de téléphone est normalement inscrit sur votre carte SIM.

#### **5.3Facturation**

Vous avez accès aux options suivantes :

- **Montant** • Vous pouvez visualiser le coût total des appels facturés, modifier ce montant ou l'annuler et saisir le coût d'une unité Télécom dans la devise de votre choix.**Durée d'appel** • Vous pouvez afficher la durée totale de tous les
- appels sortants ou l'annuler. **Compt. GPRS** • Gestion des échanges de données facturables (en
- kilo octets).
- **Durée du bip** Vous pouvez activer ou annuler l'émission du bip sonore en cours d'appel avec une fréquence à préciser (saisir la fréquence et valider par OK).

#### **5.4Réglages d'appels (1)**

Vous avez accès aux options suivantes :

**5.4.1 Appel en attente**

Activez/annulez le signal sonore annonçant un deuxième appel.

(1) Vérifiez la disponibilité de ce service auprès de votre opérateur.

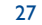

#### **5.4.2 Renvoi d'appel**

Vous pouvez activer, annuler ou vérifier l'état du renvoi de vos appels vers la messagerie vocale ou vers un numéro spécifié. Cette option s'applique aux cas suivants :

- Inconditionnel : renvoi systématique de tous vos appels. L'icône 5 est affichée.
- Conditionnel : renvoi si votre ligne est occupée, si vous ne répondez pas ou si vous êtes hors de portée du réseau.
- En cas d'occupation de la ligne, de non réponse ou de non couverture par le réseau.

#### **5.4.3 Interdiction d'appels**

Vous pouvez activer ou annuler l'interdiction d'émettre ou de recevoir des appels. Les options disponibles sont :

- **Appels émis** Cette option s'applique aux cas suivants :
- Tous les appels Interdiction d'émettre tous les appels.
- Tous sauf • Interdiction d'émettre des appels excepté ceux de rép. SIM votre répertoire SIM.
- Appels • Interdiction d'émettre des appels internationaux. internationaux
- International • Interdiction d'émettre des appels internationaux sauf "Maison" excepté ceux vers votre pays d'abonnement.

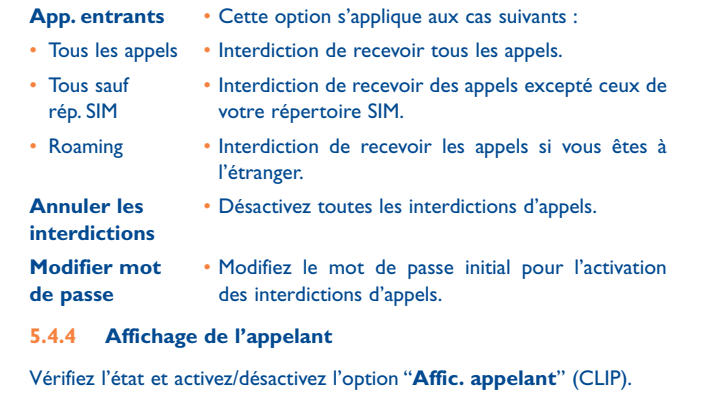

**5.4.5 Anonymat**

Vérifiez l'état et activez/désactivez l'option "**Anonymat**" (CLIR).

**5.4.6 Changement de ligne (1)**

Permutez entre la ligne 1 et la ligne 2.

**5.4.7 Rappel automatique**

Vous pouvez activer ou annuler le rappel automatique des appels non aboutis la première fois.

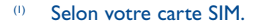

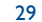

## **6Répertoire ......................**

#### **6.1Consulter votre répertoire**

Pour accéder au **répertoire** à partir de l'écran d'accueil, appuyez sur la touche  $\Box$  ou appuyez sur la touche OK et sélectionnez l'icône dans le menu.

Vous pouvez créer des raccourcis clavier pour un accès rapide à vos contacts (cf. page 43).

Vous disposez de 5 répertoires :

- $\epsilon$ Répertoire général
- 區 2 Numéros les plus appelés
	- Répertoire SIM
	- Répertoire Téléphone
	- Groupe

En plus des répertoires déjà créés, vous pouvez créer jusqu'à 5 groupes (jusqu'à 100 contacts par groupe).

## **Rechercher un nom à partir de la première lettre**

Vous pouvez rechercher le nom de votre correspondant en appuyant sur la touche associée à la première lettre de son nom.

## **Consulter une fiche**

Sélectionnez un nom dans votre répertoire, puis appuyez sur OK pour lire sa fiche.

## **Envoyer votre fiche répertoire Vcard via Bluetooth**

Sélectionnez la fiche Vcard à transférer ("**Options\Envoyer Vcard\Par Bluetooth**").

## **Appeler votre correspondant**

Appuyez sur la touche dès que le nom est sélectionné. Si plusieurs numéros sont associés à ce nom, vous devez, au préalable, choisir le type de numéro (Maison, Téléphone mobile, Bureau,...) avec la touche  $\clubsuit$ . Appuyez sur la touche OK pour envoyer l'appel.

#### **6.2Créer une fiche**

Sélectionnez le répertoire dans lequel vous souhaitez créer une fiche, appuyez sur la touche de fonction "**Options**", sélectionnez "**Créer une** fiche" puis appuyez sur la touche OK.

Lors de la création d'une fiche pour un nouveau contact dans le répertoire produit, vous devez compléter au moins un des champs suivants: **A** Nom, <sup>2</sup> Groupe, Numéro mobile, n Maison, Connerie, Image, C Travail, Fax, @ E-mail, Hanniversaire, fa Société.

Vous pouvez passer d'un champ à l'autre grâce à la touche  $\triangle$ .

Si vous utilisez votre téléphone depuis l'étranger, pensez à త enregistrer les numéros du répertoire au format international "+" suivi de l'indicatif du pays (cf. page 20).

#### **6.3Options disponibles**

A partir de la liste des contacts de vos répertoires SIM, Général ou Groupe, accédez aux options suivantes en appuyant sur la touche de fonction gauche :

- **Voir** • Affichez une fiche complète : nom, numéros, adresse, email, ...
- **Créer une fiche** Créez une fiche (nom, numéros, adresse, email, ...) dans le répertoire souhaité.

**Créer msg.** • Envoyez un SMS/MMS à un contact sélectionné dans **texte/multimédia** le répertoire.

- **Modifier** • Modifiez le contenu d'une fiche : nom, numéro, sonnerie, image, etc.
- **Supprimer**  Supprimez la fiche sélectionnée.
- **Choisir sonnerie** Personnalisez la sonnerie d'appel entrant pour le contact de "**Contact préféré**".

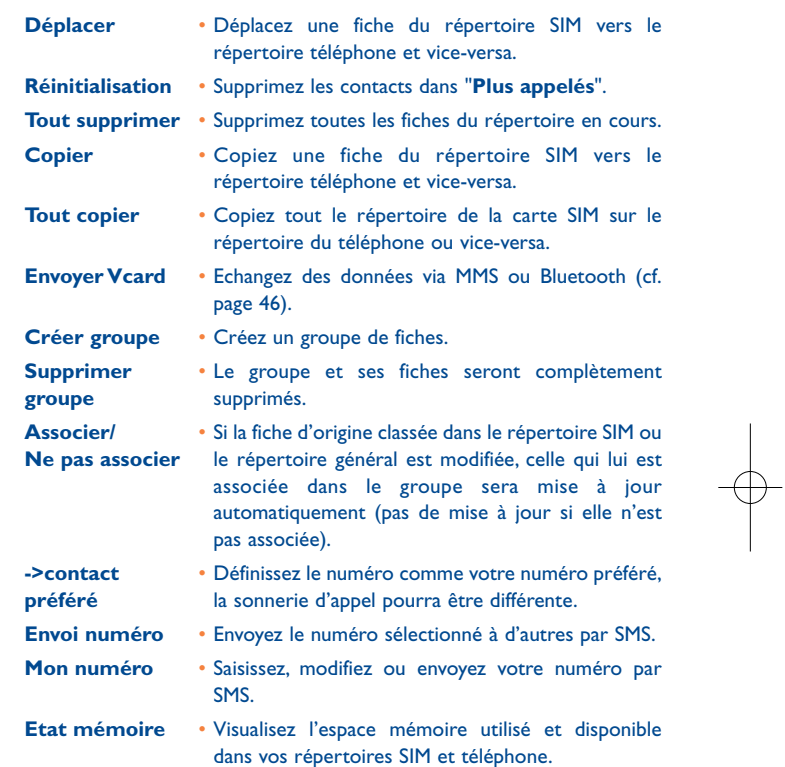

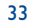

## **7Messages..........................**

A partir de votre téléphone, vous pouvez créer, modifier et recevoir des messages texte (SMS), des messages multimédia (MMS) et des cartes postales<sup>(1)</sup>.

Les MMS sont des messages permettant d'envoyer des clips vidéo, des images, des photos, des animations et des sons à d'autres mobiles compatibles ou à des adresses email.

#### **7.1Messages Textes/Multimédia (1)**

#### **7.1.1Créer message**

A partir du menu général, sélectionnez "**Messages**" pour créer un message texte/multimédia.

Vous pouvez composer votre message, mais aussi modifier un message prédéfini ou encore le personnaliser en ajoutant une image, une photo, un son, un titre, ... (disponible uniquement en cours de saisie d'un MMS). Lors de la saisie, sélectionnez "**Options**" pour accéder à toutes les options liées aux messages.

Vous pouvez sauvegarder dans **Brouillons** ou dans **Messages prédéfinis** les messages que vous envoyez souvent.

Un message SMS de plus de 160 caractères (le nombre de Ø caractères dépend de la langue) sera facturé comme plusieurs SMS. Un message MMS contenant des photos et/ou des sons peut coûter plus cher qu'un message.

#### **7.1.2 Boîte de réception**

Tous les messages reçus (lus et non lus) sont enregistrés dans la même boîte de réception.

Lors de la consultation de vos messages, les icônes d'état suivantes indiquent le type de message : **in** message SMS non lu dans le téléphone, message SMS non lu dans la carte SIM, message SMS lu dans le téléphone, message SMS lu dans la carte SIM, isse message MMS non lu dans le téléphone, **in** message MMS lu dans le téléphone,  $\frac{1}{\sqrt{2}}$  réception de message en cours et **et envoi de message en cours**.

#### **Recevoir et lire les messages SMS/MMS**

Lorsque vous recevez un nouveau message, le téléphone affiche "**X nouveau message!"**, un signal sonore retentit, l'icône **[M]** s'affiche, ainsi qu'une ligne indiquant le nombre de messages. Sélectionnez cette ligne et appuyez sur  $OK$  ou sur  $\odot$  pour lire le message directement depuis l'écran d'accueil.

Lorsque vous avez lu le message, les options suivantes apparaissent : **Répondre**, **Transférer** le message à une autre personne, **Modifier**, **Supprimer**, **Tout supprimer**, enregistrer le numéro ou l'URL (**Utiliser le numéro/Utiliser un URL**).

**7.1.3 Boîte d'envoi**

Boîte contenant tous les messages à envoyer ou ceux dont l'envoi a échoué.

**7.1.4 Messages envoyés**

Boîte contenant tous les messages envoyés.

**7.1.5Brouillons** 

Boîte contenant les brouillons des messages.

Selon votre opérateur.

35

#### **7.1.6 Alertes WAP**

Enregistrer les messages PUSH SI.

**7.1.7 Archives**

C'est une bibliothèque pour enregistrer les messages.

**7.1.8 Vider le dossier**

Supprimer tous les messages contenus dans "**Boîte réception/Boîte d'envoi/Envoyé/Brouillons**".

**7.1.9 Messages prédéfinis**

Une liste de messages prédéfinis vous est proposée. Sélectionnez-en un, modifiez-le si nécessaire avant de l'envoyer.Vous pouvez aussi créer vos propres messages textes prédéfinis.

#### **7.2MMS vocal**

Enregistrez un message vocal et envoyez-le par MMS.

#### **7.3Répondeur**

Boîte contenant tous les messages vocaux reçus.

#### **7.4Réglages**

#### **7.4.1 Message texte**

**Réglage profils** • Les profils peuvent être récupérés directement de la carte SIM. Vous pouvez cependant créer vos propres profils.

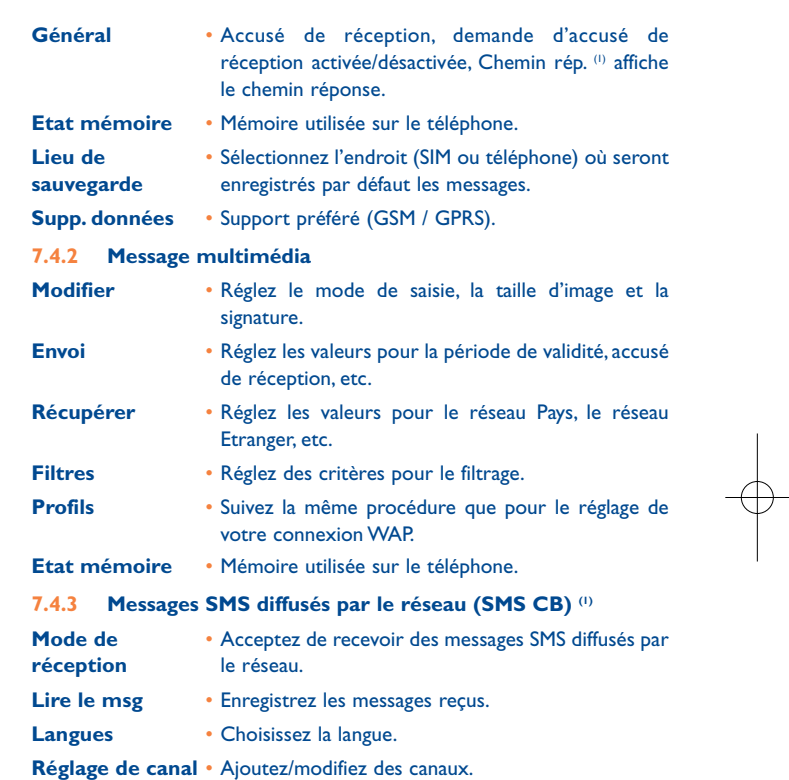

(1) Selon votre opérateur.

## **8Mes réglages ....................**

A partir de l'écran d'accueil, sélectionnez l'icône du menu puis sélectionnez la fonction de votre choix afin de personnaliser votre téléphone.

#### **8.1Sonneries**

#### **8.1.1Profil normal**

Pour modifier les réglages du son, sélectionnez "**Modifier**" ou appuyez sur la touche OK dans "Options" et faites défiler les options ci-dessous à l'aide de la touche ◀▶ :

- Sélectionnez une mélodie dans la liste proposée avec la touche J. puis validez avec OK.
- Mode: le mode de sonnerie peut être réglé sur Normal, Discret (sonnerie avec bips),Vibreur (tous les sons sont remplacés par des vibrations sauf les alarmes), Vibreur et sonnerie, Vibreur puis sonnerie, Bip et vibreur, Silence (aucun son sauf pour les alarmes, affichage de l'icône  $\clubsuit$ ).
- $\sqrt{\frac{1}{10}}$  Réglez le volume à l'aide de la touche  $\triangle$ .
- Sélectionnez le type de bip touche.
- $\sum_{i=1}^{n}$ Sélectionnez une mélodie à associer à un nouveau message.
- Sélectionnez une mélodie à associer à une alarme ou à un rendezvous.
- *D* Bip d'allumage du téléphone.
- *D* Bip d'extinction du téléphone.
- Sélectionnez un son à associer à l'ouverture et à la fermeture du téléphone.

#### **8.1.2 Profil vibreur**

Activez le vibreur, votre téléphone vibrera lors de l'arrivée d'un nouvel évènement mais n'émettra aucun son ou bip sauf pour les alarmes.

#### **8.2Couleur**

Cette fonction vous permet de personnaliser le style graphique et les couleurs de votre téléphone.

#### **8.3Réglage clapet**

#### **8.3.1Ouverture clapet**

Vous pouvez choisir de décrocher les appels automatiquement en ouvrant le téléphone.

#### **8.3.2 Fermeture clapet**

Lorsque vous avez une application en cours, la fermeture du clapet permet soit de continuer l'application, soit de l'arrêter.

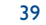

#### **8.4Ambiances**

Le menu "**Ambiances**" permet de personnaliser votre téléphone à votre idée en modifiant d'une seule opération plusieurs éléments.

Une Ambiance est activée par défaut à la première utilisation.

Vous pouvez à tout moment modifier une ambiance choisie en modifiant un à un les éléments qui la composent. Vous pouvez aussi réactiver l'ambiance précédente.

Lors du changement d'une Ambiance, le téléphone affiche un écran d'installation qui disparaît dès que les huit éléments sont modifiés.

L'installation de l'Ambiance peut être interrompue et annulée lors de la réception d'un appel ou si vous appuyez sur la touche de fonction droite. Dans ce cas, la précédente sélection reste active.

#### **8.5Mode avion (antenne désactivée)**

Le mode avion inhibe l'antenne et par là-même les fonctions d'appel vocal ou de messagerie. Ceci permet à la fois d'augmenter l'autonomie de votre téléphone, et de continuer à écouter de la musique ou à jouer, si cela est toléré par le personnel naviguant.

#### **8.6Affichage**

#### **8.6.1Ecran principal**

L'écran d'accueil s'affiche dès que le téléphone est mis sous tension.

Depuis l'écran d'accueil, vous pouvez accéder directement aux fonctions principales à l'aide de la touche de navigation ou de la touche OK et en sélectionnant les icônes à l'écran (1).

Selon votre opérateur.

En sélectionnant "**Ecran principal**", vous pouvez personnaliser l'écran de votre téléphone et remplacer l'image ou l'animation par défaut.

- Si un événement survient (un appel, un message SMS/MMS, une notification, etc.), l'écran d'accueil affiche l'icône, le type et le nombre d'événements afin de vous permettre de les consulter directement.
- **8.6.2 Statuts téléphone**

En sélectionnant "**Activé**", cette fonction vous permet d'afficher sur l'écran d'accueil l'état de "**Réception radio**", "**Profils**" et "**Niveau batterie**".

#### **8.6.3 Ecrans Allumage/Extinction (1)**

L'animation ou l'image d'accueil qui s'affiche lors de l'allumage du téléphone sont personnalisables.

Vous pouvez aussi personnaliser l'écran d'extinction du téléphone avec une image ou une animation.

**8.6.4 Luminosité**

Vous pouvez régler la luminosité de l'écran LCD par un appui sur la touche  $\triangle$ .

#### **8.6.5 Zoom (2)**

Agrandissez l'affichage des groupes, noms ou numéros dans le répertoire même lors d'un appel entrant/sortant.

- (1) Selon votre modèle.
- <sup>(2)</sup> La disponibilité dépend du groupe de langue.

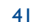

#### **8.7Horloge**

Cette fonction permet de régler l'affichage de la date et de l'heure y compris au format 12/24 h. Vous pouvez aussi régler l'affichage minimal sous la lumière du jour.

#### **8.8Touches**

#### **8.8.1Touches gauche/droite & touches**  $\leq_{\text{sec}}$  **. A**  $\frac{100}{20}$

Ces touches ont des fonctions prédéfinies qui varient d'un modèle de téléphone à l'autre (services opérateur, accès Jeux ou Jeux et Applications...). Vous pouvez les personnaliser (1) en leur attribuant des fonctions, des numéros de répertoire et adresses URL de votre choix.

#### **8.8.2 Clavier**

La personnalisation des touches permet d'appeler un correspondant ou d'accéder à une fonction/adresse URL directement "en raccourci" depuis l'écran d'accueil.

#### **8.9Autres réglages...**

#### **8.9.1Verrouillage automatique de clavier**

Le clavier se verrouillera automatiquement lorsque vous fermerez le clapet si vous avez sélectionné "**Activé**".

#### **8.9.2 Rétro-éclairage**

Cette option vous permet de réduire la luminosité de votre téléphone pour améliorer les performances de votre batterie et la préserver lorsque vous ne l'utilisez pas. Vous pouvez aussi programmer sa durée : Immédiat, 10 secondes, 30 secondes et 1 minute.

(1) Selon votre opérateur.

#### **8.9.3 Langues (1)**

Ce sont les langues d'affichage des messages (sélection avec  $\triangle$ ). L'option "**Automatique**" sélectionne la langue du réseau d'abonnement (si elle est disponible dans le produit).

#### **8.9.4 Dictionnaire**

Votre téléphone contient un dictionnaire dans lequel vous pouvez ajouter vos mots personnels en plus de ceux fournis par le système de saisie prédictive. Lorsque vous consultez votre dictionnaire, vous pouvez ajouter, modifier ou effacer les mots en utilisant la touche de fonction "**Options**".

#### **8.9.5 Mode de saisie (2)**

Veuillez vous reporter au chapitre "Mode latin", page 59.Votre téléphone propose différents modes de saisie en plus de la table des caractères spécifiques pour la saisie du cyrillique et du chinois. Cette fonction permet de rédiger des messages texte et de saisir les noms à caractères spéciaux pour le répertoire.

#### **8.9.6Sécurité**

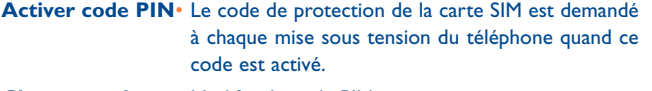

**Changer code** • Modifiez le code PIN. **PIN**

**PIN2**

**Changer code** • Le code de protection de certaines fonctions de la carte SIM (Facture / Coût / FDN, ...) est demandé lors de leur utilisation quand ce code est activé.Vous pouvez le modifier (de 4 à 8 chiffres).

(1) Vérifiez la disponibilité de ce service auprès de votre opérateur.

(2) Selon la langue.

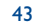

#### 319-320\_UM\_FR\_03-06-08 3/06/08 15:07 Page 45

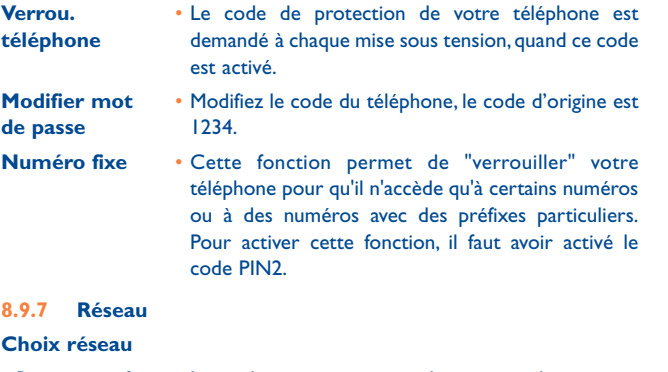

- Réseaux préf. • Liste des réseaux auxquels vous souhaitez être connecté(e) en priorité (mise à jour de cette liste par la touche OK).
- Sélection du • Le choix du réseau de rattachement est laissé à réseau l'utilisateur.
- Mode de Mode de • Basculez la connexion du réseau sur recherche "**Automatique**" ou "**Manuel**".

## **Connex. GPRS (1)**

- Quand nécessaire Le mode GPRS est actif selon les paramètres de connexion.
- Toujours • Le mode GPRS est en permanence activé.

#### (1) Selon la disponibilité du réseau.

45

## **9Outils ..............................**

#### **9.1Bluetooth™ (1)**

A partir du menu général, accédez à cette fonction en sélectionnant "**Outils**" puis "**Bluetooth**".

Pour utiliser votre téléphone avec un accessoire Bluetooth, vous devez procéder en deux étapes :

- Réaliser le "pairing" (l'association) et enregistrer l'accessoire pour son identification par le téléphone,
- Sélectionner l'option mains-libres.Vous ne pouvez connecter qu'un seul accessoire audio Bluetooth (casque à écouteur Bluetooth ou kit véhicule Bluetooth) en cours de communication.

## **Associer et paramétrer votre accessoire Bluetooth**

Activez la fonction Bluetooth en sélectionnant l'option "**Outils\ Bluetooth\Activation\Activé**". Ensuite, accédez au menu "**Mes périph.**" pour rechercher les périphériques pouvant être connectés et sélectionnez celui que vous voulez associer. Si le périphérique Bluetooth <sup>n</sup>'a pas de clavier, saisissez son mot de passe par défaut pour le valider avec votre téléphone. Si le périphérique Bluetooth a un clavier, saisissez le même mot de passe à la fois sur le téléphone et le périphérique pour l'enregistrer.

A partir de la liste, appuyez sur la touche de fonction "**Options**" pour connecter/déconnecter, renommer, rechercher de nouveaux accessoires ou annuler un accessoire déconnecté de la liste.

(1) Il est fortement recommandé d'utiliser les casques à écouteur Bluetooth Alcatel OT-BM81 qui ont été testés et approuvés compatibles avec les téléphones OT-S320.

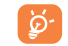

Bluetooth et le mode "pairing" doivent être activés lors de la procédure d'association avec le téléphone.

## **Fonctions disponibles**

- **Transm. données** Echangez des fichiers avec un autre périphérique Bluetooth.
- **Gérer un appel** Envoyez et recevez un appel au moyen du kit piéton Bluetooth.

## **Réglages**

- **Visibilité** : Choisissez de mettre votre téléphone sur le mode masqué ("**Désactiv.**") ou visible de tous ("**Activé**").
- **Renommer** : Vous pouvez modifier le nom du téléphone présenté aux autres.

Vous devez systématiquement activer la fonction Bluetooth de votre téléphone avant de le relier à un périphérique Bluetooth. Sachez que l'activation de Bluetooth affecte l'autonomie de votre batterie.

La technologie Bluetooth permet la liaison sans fil entre les périphériques Bluetooth compatibles dans un rayon proche. Assurez-vous que le kit piéton Bluetooth ou le kit véhicule Bluetooth et votre téléphone sont dans ce périmètre et que le réglage défini est sur "**Visibilité\Activé**".

Votre téléphone est compatible avec Bluetooth™ v1.1, v1.2 et v2.0.

#### **9.2Agenda**

Accédez à ce menu à partir du menu "**Outils**". Un calendrier mensuel affiche vos réunions, rendez-vous, ... importants. Les jours marqués par des évènements seront en couleur.

#### **Options disponibles :**

**Créer** • Créez un rendez-vous. **Voir rendez-vous** • Visualisez les rendez-vous du jour. **Liste des tâches** • Visualisez tous les rendez-vous créés. **Aller à la date** • Saisissez la date désirée, elle s'affichera immédiatement en surbrillance.

#### **9.3Alarme**

Votre téléphone possède un réveil intégré avec une fonction répétition. Vous pouvez régler jusqu'à cinq réveils différents et choisir si la sonnerie doit être répétée ou non.

**Répéter** • Sélectionnez l'option de répétition : une seule fois

(par défaut) / Tous les jours / Jours.

**Rappel** • L'alarme se répètera à intervalles réguliers.

#### **9.4Calculatrice**

La fonction calculatrice du téléphone permet d'effectuer les opérations de base. Faites un appui long sur la touche  $\#^{\mathcal{B}}$  pour saisir les décimales et validez avec la touche OK ou la touche de fonction gauche.

#### **9.5Convertisseur**

#### **9.5.1Convertisseur d'unité**

Vous pouvez convertir des poids ou des longueurs en sélectionnant l'unité désirée à l'aide de la touche <▶ et en appuyant sur la touche ▼ pour saisir les chiffres. Confirmez enfin avec la touche OK ou la touche de fonction gauche.

#### **9.5.2 Convertisseur de monnaie**

Grâce au convertisseur de devises, vous pouvez :

- Convertir directement une devise en Euro et vice et versa  $^{(1)}$ .
- Convertir des devises internationales, les deux devises devant être sélectionnées avec les touches « ». Vous devez aussi saisir le taux de change officiel entre ces devises.

#### **9.6Mémo vocal**

Cette fonction permet d'enregistrer la communication en cours si vous sélectionnez "**Mémo vocal**" en cours d'appel. Pour enregistrer un son, sélectionnez "**Mémo vocal**" puis "**Nouv. enregistr.**".

#### **9.7Etat mémoire**

Cette fonction indique la mémoire utilisée et la mémoire disponible sur votre téléphone et sur la carte mémoire (s'il y en a une).

#### **9.7.1 Mémoire téléphone**

Affichez l'espace mémoire disponible.

La mémoire de votre téléphone est partagée entre plusieurs fonctions : répertoire, agenda, messages, mémos vocaux, images, mélodies, jeux, applications.

#### **9.8Mes raccourcis**

Accédez aux raccourcis que vous avez programmés.

Sélectionnez "**Mes raccourcis**" pour programmer de nouveaux raccourcis permettant l'accès rapide à une fonction, au répertoire ou à un site favori WAP.

(1) Pour les anciennes devises nationales européennes, le convertisseur de devises prend en compte les taux de conversion définitifs de l'Euro, fixés le 31/12/1998, et utilisés selon les règles officielles de conversion.

49

# **10WAP ..............................**

**10.1 Page d'accueil** Lancez le navigateur WAP avec la page d'accueil du profil défini.

**10.2 Signets**

Accédez à vos sites favoris.

**10.3 Pages récentes**

Ce sont les pages que vous avez récemment visionnées.

**10.4 Pages hors connexion** Ce sont les pages que vous pouvez visionner hors connexion.

**10.5 Aller à l'URL**

Saisissez l'URL d'un site WAP.

**10.6 Réglages**

#### **10.6.1 Modifier le profil**

Modifiez un profil existant ou créez un nouveau profil.

#### **10.6.2 Options du navigateur**

Pour définir la durée et le téléchargement automatique d'une image.

#### **10.6.3 Accepter Push**

Activez ou désactivez la réception des messages de service de WAP.

**10.6.4 Effacer le cache**

Videz la mémoire cache.

**10.6.5 Effacer les cookies**

Effacez les cookies provenant des sites internet.

**10.6.6 Certificats reconnus**

Certificats des sites authentifiés.

51

## **11Album Multimédia........**

Ce menu donne accès à tous les fichiers audios et images enregistrés dans la mémoire de votre téléphone.

#### **11.1 Mes audios**

Vous pouvez choisir un son pour les appels entrants, les notifications de messages, les sons d'allumage et d'extinction, les alarmes ou l'agenda.

L'Album "**Mes audios**" se compose des dossiers suivants (1) :

- Mélodies : les mélodies qui peuvent être définies comme sonneries.
- Enregistrés : tous les sons enregistrés,
- Général : contient tous les fichiers audios enregistrés dans la mémoire du téléphone.

DRM (Digital Rights Management) : fonction permettant de diffuser les sons et les images tout en protégeant les droits d'auteur associés. Les fichiers non-gérés DRM et ceux dont les droits ont expiré ne sont pas lus automatiquement lorsque vous faites défiler la liste.

## **11.2 Mes images**

ূত্

Vous pouvez choisir une image ou une photo et la définir comme écran d'accueil ou écran ON/OFF. Vous pouvez la modifier, l'envoyer par MMS ou Bluetooth ou l'associer à un contact du répertoire.

Les dossiers intégrés à l'origine ne peuvent pas être renommés. Toutefois et dans certains cas, ils peuvent être modifiés, supprimés ou recevoir des éléments.

## Les images s'afficheront par ordre alphabétique.

#### **11.3 Fichiers non reconnus**

Cette fonction permet d'enregistrer les fichiers au format non compatible.

## **11.4 Gestion des sons et images**

Selon le menu choisi, vous aurez accès à certaines des fonctions suivantes :

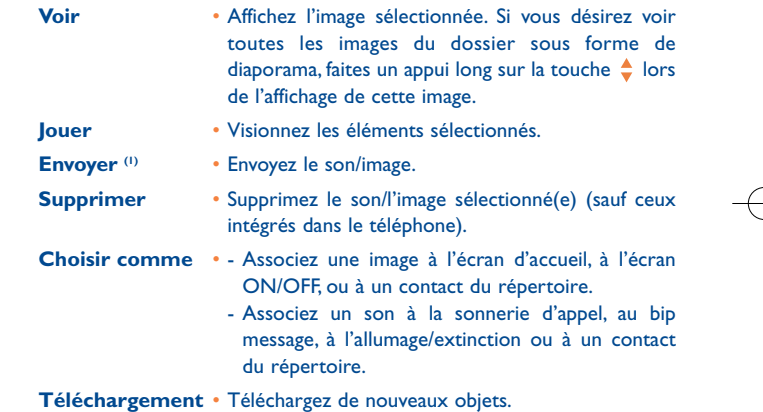

**Renommer**• Renommez un son ou une image.

 $(1)$  Les fichiers signalés par l'icône  $\mathbf{\Phi}$  ne peuvent pas être envoyés.

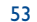

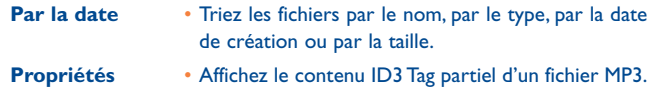

**Activer**• Option fichier DRM.

- **Tout supprimer** Supprimez tous les fichiers sauf ceux intégrés dans le téléphone.
- **Diaporama (1)** Affichez les images en continu.

## **11.5 Formats et compatibilité (2)**

- Audios : mp3, midi, amr
- Images : jpg, gif

## **11.6 Etat mémoire**

Cf. page 50.

# **12 Jeux & Applications ......**

Votre téléphone intègre plusieurs jeux.

## **12.1 Jeux**

Õ

Sélectionnez un jeu et commencez à jouer.

## **12.2 Réglages des jeux**

Cette fonction vous permet de gérer les réglages dans lesquels vous pouvez régler la musique de fond, les effets sonores et les alertes vibreur.

#### **12.3 Radio FM RDS (1)**

Votre téléphone intègre une radio FM (2) avec fonction RDS. Vous pouvez l'utiiiser comme une radio FM classique et enregistrer des stations, afficher à l'écran les informations sur le programme de radio (si vous sélectionnez une station qui offre le service Visual Radio).Vous pouvez écouter la radio tout en utilisant d'autres fonctions.

Pour utiliser votre radio, vous devez utiliser votre kit mains-libres qui fonctionne comme une antenne connectée à votre téléphone.

(1) Valable uniquement pour les images pouvant être effacées à l'exception des fichiers protégés par des droits d'auteur.

55

(2) Selon le produit et le pays.

#### (1) OT-S320 uniquement.

<sup>(2)</sup> La qualité de la radio dépend de la couverture radio dans le lieu où vous êtes.

## **Options disponibles:**

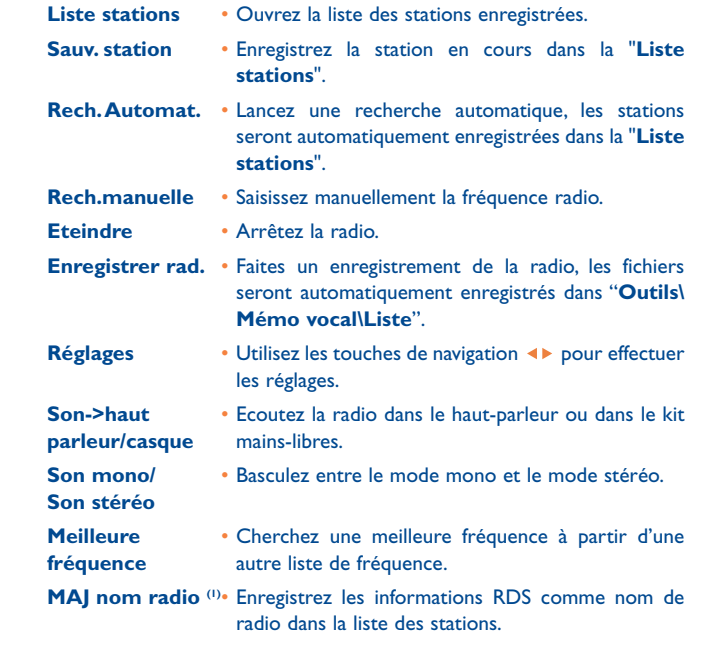

#### **Clause de non responsabilité**

TCT Mobile Limited et ses filiales rejettent toute responsabilité ou garantie pour ou à cause des applications utilisées ultérieurement par le client et pour les logiciels qui ne sont pas contenus dans le téléphone à la livraison.

L'acheteur supporte seul le risque de perte, d'endommagement ou de défaut de l'appareil ou des applications ou logiciels, ainsi que d'une façon générale tous les dommages et conséquences que peut entraîner l'utilisation desdits applications et logiciels. Dans l'hypothèse où ces applications ou logiciels ou l'installation ultérieure de certaines fonctions venaient à être perdus en raison de certaines conditions techniques telles que l'échange/le remplacement et éventuellement la réparation de l'appareil, l'acheteur devra renouveler l'opération ou le téléchargement. TCT Mobile Limited et ses filiales n'accordent aucune garantie et rejettent toute responsabilité dans le cas où le téléchargement ou l'installation <sup>s</sup>'avère totalement impossible ou impossible sans engager de frais supplémentaires.

58

(1) Disponibilité sous réserve de la détection des informations RDS.

## **13 Mode de saisie Latin/ Table des caractères (1) ........**

Pour écrire vos messages, vous avez deux modes de saisie : • Normal

• Prédictif avec le mode T9

## **Mode normal**

Ce mode vous permet de saisir un texte en choisissant une lettre ou une séquence de caractères associés à une touche. Appuyez sur la touche plusieurs fois jusqu'à ce que la lettre apparaisse en vidéo inverse.

Lorsque vous relâchez la touche, la lettre vient s'insérer dans le texte.

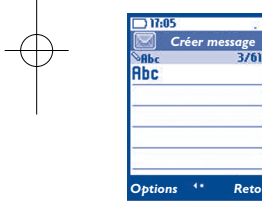

## **Mode prédictif T9**

Ce mode facilite l'écriture du message.

Ecrivez un mot en appuyant sur une touche de  $\exists_{\text{vec}}$  à  $\exists_{\text{max}}$ . Appuyez sur la touche une fois et le mot changera chaque fois que vous appuierez sur une touche. Le mot continuera de changer au rythme des appuis touche.

Exemple : Pour saisir "**Tomorrow**", appuyez sur les touches suivantes :

60

 $B_{\text{TW}}$ ,  $b_{\text{mno}}$ ,  $b_{\text{mno}}$  = Too ->  $b_{\text{mno}}$ -> tomorrow

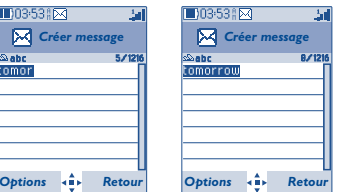

(1) Pour les langues particulières comme le Chinois, veuillez vous reporter aux addenda spécifiques.

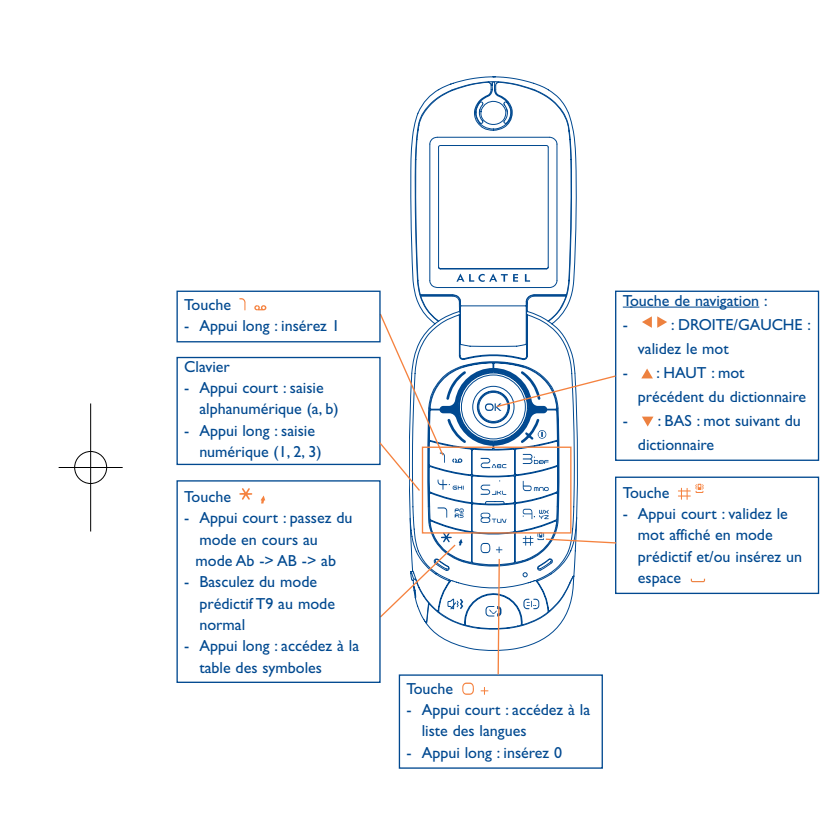

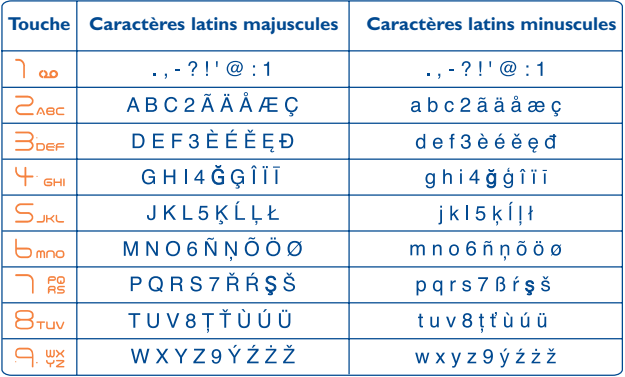

Cette table de caractères est générique.Tous les caractères disponibles ne sont pas affichés. Les lettres proposées peuvent varier selon la langue.

## **Table des symboles**

Faites un appui long sur la touche  $*$   $\ast$  pour afficher la table des symboles; le curseur est placé au centre, déplacez-le avec la touche de navigation et validez avec la touche OK.

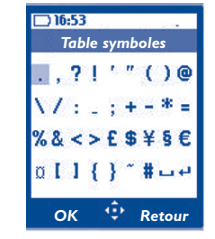

61

# **14 Garantie du téléphone ......**

Nous vous félicitons pour le choix de ce téléphone et souhaitons qu'il vous donne entière satisfaction.

Votre téléphone est garanti contre tout défaut de conformité par rapport aux spécifications techniques du produit pendant une durée de douze (12) mois à compter de la date figurant sur votre facture lors de l'achat initial, sous réserve de toutes autres dispositions particulières (1).

Les conditions de garantie définies dans le manuel s'appliquent dans les mêmes termes à la batterie et aux accessoires vendus avec le téléphone, mais pour une durée de six (6) mois (2) à compter de la date d'achat figurant sur votre facture.

Au titre de cette garantie, vous devez aviser immédiatement votre revendeur (ou tout centre de maintenance agréé par TCT Mobile Limited ou ses filiales dont la liste figure sur le site http://www.alcatel-mobilephones.com) en cas de constat d'un défaut de conformité du téléphone, et lui présenter la facture telle qu'elle vous a été remise lors de votre achat. Le revendeur ou le centre de maintenance, remplacera ou réparera, à ses frais, tout ou partie du téléphone ou de l'accessoire reconnu défectueux, la présente garantie couvrant les pièces et les frais de main d'œuvre à l'exclusion de tout autre coût. La réparation ou le remplacement pourra être effectué(e) avec des produits remis à neuf et reconditionnés et dont les fonctionnalités sont équivalentes à des produits neufs.

Les interventions au titre de la garantie, notamment la réparation, la modification ou le remplacement de produits donnent droit à une garantie de un (1) mois, sauf dispositions légales contraires.

La présente garantie ne s'applique pas aux défauts de votre téléphone et/ou de votre accessoire occasionnés par :

1) le non-respect des instructions d'utilisation ou d'installation,

- (1) La durée de la garantie légale peut varier si la juridiction de votre pays impose d'autres dispositions réglementaires.
- L'autonomie en communication, en veille, et le cycle de vie total d'une batterie rechargeable d'un téléphone mobile Alcatel dépendent des conditions d'usage et des configurations du réseau. S'agissant d'un consommable, les spécifications indiquent que vous devriez obtenir un fonctionnement optimal de votre téléphone Alcatel dans les six premiers mois de l'achat et pour environ 200 charges.
- 2) le non-respect des normes techniques et de sécurité en vigueur dans la zone géographique d'utilisation,
- 3) le mauvais entretien des sources d'énergie et de l'installation électrique générale,
- 4) les accidents ou les conséquences du vol du véhicule de transport, les actes de vandalisme, la foudre, l'incendie, l'humidité, les infiltrations de liquide, les intempéries,
- 5) une association ou une intégration dans des équipements non fournis ou non recommandés par TCT Mobile Limited ou ses filiales, sauf accord exprès écrit,
- 6) toute intervention, modification, réparation par des personnes non autorisées par TCT Mobile Limited ou ses filiales, le revendeur ou le centre de maintenance agréé,
- 7) une utilisation dans un but autre que celui auquel ils sont destinés,
- 8) l'usure normale,
- 9) le mauvais fonctionnement occasionné par des causes extérieures (ex. : perturbations électriques produites par d'autres équipements, variation de tension du secteur électrique et/ou ligne téléphonique),
- 10) les modifications apportés, fussent-elles obligatoires, en application de l'évolution de la réglementation et/ou des modifications des paramètres du réseau,
- 11) les défauts de liaison consécutifs à une mauvaise propagation ou causés par l'absence de recouvrement des couvertures relais-radios.
- 12) les téléphones ou accessoires dont les marques ou les numéros de série ont été enlevés ou modifiés, ainsi que les téléphones dont les étiquettes sont décollées ou détériorées sont exclus de la présente garantie.

Conformément à la loi applicable, votre téléphone est garanti contre les vices cachés (vices inhérents de conception, de fabrication, etc.).

Les dispositions ci-dessus constituent les seules garanties à l'exclusion de toute autre garantie qu'elle soit écrite ou verbale, expresse ou implicite, et quelle qu'en soit sa nature. TCT Mobile Limited ou ses filiales ne seront en aucun cas, tenus responsables des dommages directs ou indirects de quelle que nature qu'ils soient, y compris et sans limitation, la perte d'exploitation, le manque à gagner, dans la mesure où ces motifs peuvent être révoqués légalement. Dans certains pays ou états, l'exclusion ou la limitation des dommages directs et indirects, ou la limitation de la durée des garanties implicites n'est pas autorisée, par conséquent, lesdites limitations et exclusions susmentionnées pourraient ne pas s'appliquer à vous.

64

# **15 Accessoires ..........................**

Une fonction "mains-libres" est intégrée sur les téléphones mobiles GSM d'Alcatel de la dernière génération. Elle vous permet d'utiliser le téléphone placé à une certaine distance, par exemple sur une table. Pour ceux d'entre vous qui souhaiteraient préserver une certaine confidentialité des conversations, nous suggérons l'utilisation d'un kit piéton mains-libres.

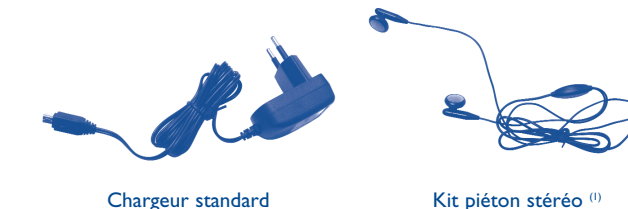

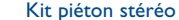

#### Batterie

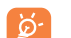

N'utilisez votre téléphone mobile qu'avec des batteries, chargeurs et accessoires Alcatel et compatibles avec votre modèle.

#### (1) OT-S320 uniquement.

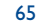

# **16 Problèmes et solutions ......**

Avant de contacter le service après-vente, nous vous conseillons de lire les recommandations suivantes :

- Pour optimiser les performances du téléphone, il est conseillé de l'éteindre de temps à autre.
- Pour un fonctionnement optimal, il est conseillé de recharger complètement la batterie  $(\overline{10})$ .
- Evitez d'enregistrer un trop grand nombre de données dans la mémoire du téléphone, les performances de l'appareil pourraient en être diminuées.
- et d'effectuer quelques vérifications :

#### **Mon téléphone mobile ne s'allume pas**

- Appuyez sur la touche  $\sqrt{v}$  jusqu'à l'allumage de l'écran
- Vérifiez la charge de votre batterie
- Vérifiez les contacts de votre batterie, enlevez puis réinstallez votre batterie et rallumez votre téléphone

#### **Mon téléphone ne répond pas depuis quelques minutes**

- Appuyez sur la touche
- Enlevez votre batterie puis réinstallez-la et rallumez votre téléphone

#### **La lisibilité de mon écran n'est pas satisfaisante**

- Nettoyez votre écran
- Utilisez votre téléphone mobile dans les conditions d'utilisation préconisées
- **Mon téléphone mobile s'éteint tout seul**
- Vérifiez que votre clavier est verrouillé lorsque vous n'utilisez pas votre téléphone mobile

66

• Vérifiez la charge de votre batterie

#### **Mon téléphone mobile a une faible autonomie**

- Vérifiez que vous avez respecté le temps de charge complet (3 heures minimum)
- Après une charge partielle, l'indicateur de niveau de charge peut ne pas être exact. Attendez au moins 20 minutes après avoir débranché le chargeur pour obtenir une indication exacte

#### **La charge de mon téléphone mobile ne s'effectue pas correctement**

- Vérifiez que votre batterie n'est pas complètement déchargée, l'animation liée à la charge peut prendre quelques minutes et être accompagnée d'un léger sifflement
- Vérifiez que la charge s'effectue dans des conditions normales (0°C +40°C)
- Vérifiez l'insertion de votre batterie ; elle doit être insérée avant le branchement du chargeur
- Vérifiez que vous utilisez bien un chargeur et une batterie Alcatel
- Vérifiez la compatibilité des prises de courant à l'étranger

#### **Mon téléphone mobile n'est pas connecté à un réseau**

- Essayez de voir si votre téléphone mobile capte dans un autre endroit
- Vérifiez la couverture du réseau auprès de votre opérateur
- Vérifiez la validité de votre carte SIM auprès de votre opérateur
- Essayez la sélection manuelle du réseau ou des réseaux disponibles (cf. page 45)
- Essayez plus tard si le réseau est surchargé

#### **Erreur de la carte SIM**

- Vérifiez que la carte SIM est insérée correctement (cf. page 17)
- Vérifiez auprès de votre opérateur que votre carte SIM est compatible 3V, les anciennes cartes SIM 5V ne peuvent plus être utilisées
- Vérifiez que la puce de votre carte SIM n'est pas endommagée ou rayée

#### **Impossible d'émettre un appel**

- Vérifiez que vous avez composé un numéro valide et appuyé sur la touche
- Pour les appels internationaux, vérifiez les codes pays/zones
- Vérifiez que votre téléphone mobile est connecté à un réseau, que celui-ci n'est pas surchargé ou indisponible
- Vérifiez votre abonnement auprès de votre opérateur (crédit, validité de la carte SIM)
- Vérifiez que vous n'avez pas interdit les appels sortants (cf. page 29)

#### **Impossible de recevoir des appels**

- Vérifiez que votre téléphone mobile est allumé et connecté à un réseau (réseau surchargé, indisponible)
- Vérifiez votre abonnement auprès de votre opérateur (validité de la carte SIM)
- Vérifiez que vous n'avez pas renvoyé les appels entrants (cf. page 29)
- Vérifiez que vous n'avez pas interdit certains appels

#### **Le nom de mon interlocuteur n'apparaît pas lors de l'arrivée d'un appel**

- Vérifiez que vous avez souscrit ce service auprès de votre opérateur
- Votre correspondant a masqué son numéro

#### **La qualité sonore des appels n'est pas optimale**

• En cours de communication vous pouvez régler le volume grâce à la touche • Contrôler l'icône de réception radio

#### **Je ne peux pas utiliser des fonctions décrites dans le manuel**

• Vérifiez la disponibilité de ce service selon votre abonnement auprès de votre opérateur

• Vérifiez si cette fonction ne nécessite pas un accessoire Alcatel

#### **Aucun numéro n'est composé lorsque je sélectionne un numéro dans mon répertoire**

- Vérifiez que vous avez correctement enregistré ce numéro
- Vérifiez que vous avez sélectionné le préfixe du pays lorsque vous appelez à l'étranger

#### **Je ne peux plus créer de fiche dans mon répertoire**

- Vérifiez que le répertoire de votre carte SIM n'est pas plein, supprimez des fiches ou enregistrez des fiches dans le répertoire produit (répertoire professionnel ou personnel)
- Vérifiez que dans l'option "**Interd. appels**" des "**App. entrants**", la fonction "**Tous sauf rép. SIM**" n'est pas activée

#### **Mes correspondants ne peuvent pas laisser de message sur ma messagerie**

• Vérifiez la disponibilité de ce service auprès de votre opérateur

67

## **Je ne peux pas accéder à ma messagerie vocale**

- Vérifiez que le numéro de la messagerie vocale de votre opérateur est bien enregistré dans "**Mes numéros**"
- Essayez plus tard si le réseau est occupé

#### **Je n'arrive pas à envoyer ou recevoir des messages MMS,Vox MMS**

- Vérifiez la mémoire de votre produit qui est peut-être pleine
- Vérifiez la disponibilité de ce service et les paramètres MMS auprès de votre opérateur (cf. page 38)
- Vérifiez le numéro du centre serveur ou des profils MMS auprès de votre opérateur
- Essayez plus tard, le centre serveur est peut-être saturé

#### **L'icône apparaît sur mon écran de veille**

• Vous avez enregistré trop de messages texte dans la mémoire de votre carte SIM supprimez-en ou archivez-en dans la mémoire du produit

## **L'icône << - >> apparaît**

• Vous êtes en dehors d'une zone de couverture réseau

#### **J'ai déjà saisi 3 mauvais codes PIN**

• Contactez votre opérateur pour obtenir le code PUK de déblocage

### **Je n'arrive pas à télécharger de nouveaux fichiers**

- Vérifiez l'espace disponible
- Supprimez certains fichiers
- Vérifiez l'état de votre abonnement auprès de votre opérateur

## **Le téléphone n'est pas reconnu par les autres accessoires via Bluetooth**

• Assurez-vous que Bluetooth est activé et que votre téléphone est visible par d'autres accessoires (cf. page 46)

ALCATEL est une marque enregistrée d'Alcatel-Lucent et utilisée sous licence par TCT Mobile Limited

Tous droits réservés © Copyright 2008 TCT Mobile Limited.

TCT Mobile Limited se réserve le droit de modifier sans préavis les caractéristiques de ses matériels.

Français - CJA3010ALABA

Français - CJA3010ALABA